## **5. BAB V**

## **IMPLEMENTASI DAN PENGUJIAN**

#### **5.1 IMPLEMENTASI PROGRAM**

Implementasi program merupakan hasil implementasi memandukan dengan rancangan basis data menggunakan DBMS MySQL, rancangan antar muka baik rancangan input ataupun rancangan output dan algoritma program menggunakan bahasa pemograman PHP menjadi satu kesatuan yang berfungsi sebagai media mengolahan data yang dijalankan menggunakan *browser* yang dapat dijalankan di *firefox, internet explorer, chrome* dan *browser lainnya*. Adapun implementasi program untuk sistem informasi penjualan dan biaya pengiriman pada Toko Mulya Jaya Jambi yang dapat dijabarkan, yaitu :

1. Halaman Beranda

Halaman beranda merupakan halaman yang dapat diakses oleh admin ataupun karyawan yang setelah berhasil melakukan login dan pada halaman ini berisikan informasi mengenai Toko Mulya Jaya Jambi yang terdiri dari gambaran umum mengenai perusahaan dan terdapat menu serta *link* untuk membuka dan menghubungkan ke halaman lainnya. Gambar 5.1 merupakan hasil implementasi dari rancangan pada gambar 4.34.

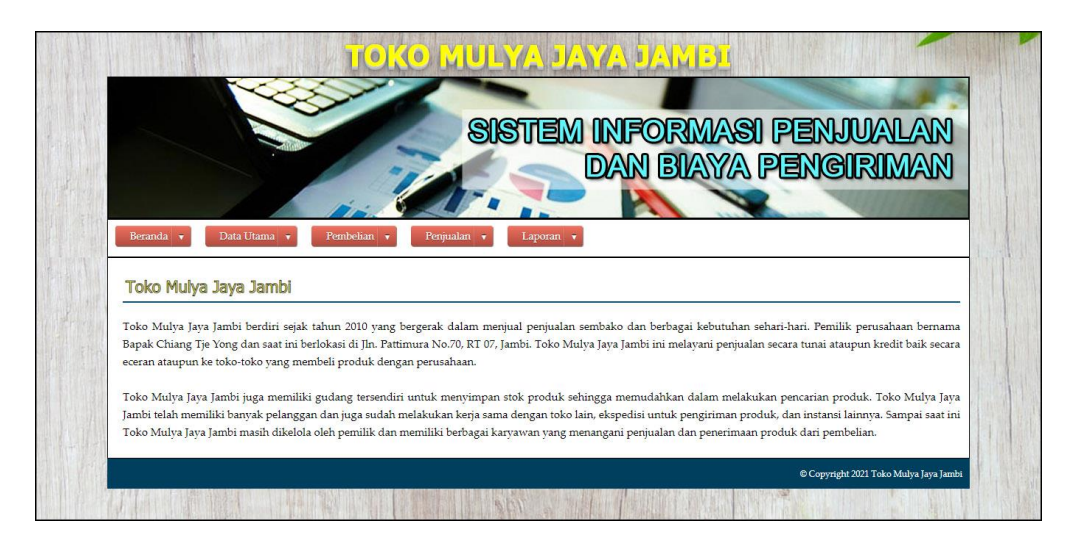

**Gambar 5.1 Halaman Beranda**

2. Halaman Tabel Pembelian

Halaman tabel pembelian merupakan halaman yang menampilkan informasi pembelian yang telah diinput dan terdapat opsi untuk menguban dan menghapus data pembelian. Gambar 5.2 tabel pembelian merupakan hasil implementasi dari rancangan pada gambar 4.35.

|                |                        | SISTEM INFORMASI PENJUALAN            | <b>DAN BIAYA PENGIRIMAN</b> |      |
|----------------|------------------------|---------------------------------------|-----------------------------|------|
| Beranda v      | Data Utama             | Pembelian +<br>Penpualan<br>Laporan v |                             |      |
|                | <b>Tabel Pembelian</b> |                                       |                             |      |
|                |                        |                                       |                             |      |
|                |                        |                                       |                             |      |
| Dari Tanggal   |                        |                                       |                             |      |
| Ke Tanggal     |                        |                                       |                             |      |
|                |                        | Cari                                  |                             |      |
| No.            | <b>Kode Pembelian</b>  | <b>Nama Supplier</b>                  | <b>Tanggal Beli</b>         | Opsi |
| $\mathbf{1}$   | PMBL-202012-0001       | PT. Barclay Products (MJ-5P-02)       | 21-12-2020                  | BKX) |
| $\overline{2}$ | PMBL-202012-0002       | PT. Reckitt Benckiser (MJ-SP-01)      | 22-12-2020                  | E(X) |
| 3              | PMBL-202012-0003       | PT. Unilever Jambi (MJ-SP-04)         | 22-12-2020                  | E(X) |
| $\frac{1}{4}$  | PMBL-202012-0004       | PT. Tempo Scan Pacific (MJ-SP-03)     | 23-12-2020                  | B(X) |
| 5              | PMBL-202012-0005       | PT. Unza Vitalis (MJ-SP-05)           | 23-12-2020                  | BKX) |
| 6              | PMBL-202012-0006       | PT. Unilever Jambi (MJ-SP-04)         | 24-12-2020                  | B(X) |

**Gambar 5.2 Halaman Tabel Pembelian**

3. Halaman Tabel Penjualan

Halaman tabel penjualan merupakan halaman yang menampilkan informasi penjualan yang telah diinput dan terdapat opsi untuk mencetak, mengubah dan menghapus data penjualan. Gambar 5.3 tabel penjualan merupakan hasil implementasi dari rancangan pada gambar 4.36.

|                | Beranda v<br>Data Utama                              | Pembelian +                 | SISTEM INFORMASI PENJUALAN<br>Pennualan<br>Laporan v |                     |        |                    | <b>DAN BIAYA PENGIRIMAN</b> |
|----------------|------------------------------------------------------|-----------------------------|------------------------------------------------------|---------------------|--------|--------------------|-----------------------------|
|                | <b>Tabel Penjualan</b><br>Dari Tanggal<br>Ke Tanggal | Cari                        |                                                      |                     |        |                    |                             |
| No.            | <b>Kode Penjualan</b>                                | Nama Pelanggan              | <b>Nama Ekspedisi</b>                                | <b>Tanggal Jual</b> | Cara   | <b>Jatuh Tempo</b> | Opsi                        |
| $\mathbf{1}$   | INVOICE-202012-0001                                  | David Edison (MJ-PG-06)     | Ekspedisi Indah Cargo (Rp. 1.700,00 / Kg)            | 22-12-2020          | Tunai  |                    | AN S                        |
| $\overline{2}$ | INVOICE-202012-0002                                  | Deddy (MJ-PG-08)            | Ekspedisi Kerinci Permai (Rp. 1.600,00 / Kg)         | 22-12-2020          | Tunai  |                    | EXX                         |
|                | INVOICE-202012-0003                                  | Randy (MJ-PG-03)            | Ekspedisi Bungo Kincai (Rp. 1.500,00 / Kg)           | 23-12-2020          | Kredit | 30-12-2020         | BOKX                        |
| 3              |                                                      | Randy (MJ-PG-03)            | Mobil Toko (Dalam Kota) (Rp. 0,00 / Kg)              | 23-12-2020          | Tunai  |                    | B(X)                        |
| $\overline{4}$ | INVOICE-202012-0004                                  |                             |                                                      |                     |        |                    | <b>BKX</b>                  |
| 5              | INVOICE-202012-0005                                  | Tunai / Cash (MJ-PG-01)     | Ekspedisi Sukses Utama (Rp. 1.500,00 / Kg)           | 24-12-2020          | Tunai  | $\sim$             |                             |
| 6              | INVOICE-202012-0006                                  | Venesia Claurina (MJ-PG-02) | Ekspedisi Bungo Kincai (Rp. 1.500,00 / Kg)           | 25-12-2020          | Tunai  |                    | B(X)                        |

**Gambar 5.3 Halaman Tabel Penjualan**

4. Halaman Laporan Pelanggan

Halaman laporan pelanggan merupakan halaman yang menampilkan informasi data pelanggan yang berisikan kode pelanggan, nama pelanggan, alamat, telepon dan email. Gambar 5.4 laporan pelanggan merupakan hasil implementasi dari rancangan pada gambar 4.37.

|                | Toko Mulya Jaya Jambi<br>Telp: 0741 668731<br>Jln. Pattimura No.70, RT 07, Jambi<br>Tanggal Cetak: 28-12-2020 |                  |                                              |                 |                          |
|----------------|----------------------------------------------------------------------------------------------------|------------------|----------------------------------------------|-----------------|--------------------------|
|                |                                                                                                    |                  | <b>LAPORAN DATA PELANGGAN</b>                |                 |                          |
| No.            | <b>Kode Pelanggan</b>                                                                                         | Nama Pelanggan   | <b>Alamat</b>                                | <b>Telepon</b>  | Email                    |
| 1              | $MJ-PG-06$                                                                                                    | David Edison     | Jl. Veteran No.38, Sungai Asam, Jambi        | 081978689071    | dave888@gmail.com        |
| $\overline{2}$ | MJ-PG-08                                                                                                    | Deddy            | Jl. Veteran No.8, Orang Kayo Hitam           | 085271659090    | deddy@gmail.com          |
| 3              | $MI-PG-03$                                                                                                    | Randy            | Iln. Yusuf Nasri No. 8                       | 081923119381    | randy.ant@gmail.com      |
| $\ddot{+}$     | MJ-PG-07                                                                                                    | Ricky Setiawan   | Jl. Mr. Assaat No.2, Orang Kayo Hitam, Jambi | 085289710737    | ricky.setiawan@gmail.com |
| 5              | $MI-PG-05$                                                                                                    | Toni Kusuma      | Iln. Dr Wahidin Sudirohusodo No. 105         | 085276718961    | toni.kusuma@gmail.com    |
| 6              | $MI-PG-01$                                                                                                    | Tunai / Cash     |                                              | ٠               |                          |
| $\overline{7}$ | $MI-PC-04$                                                                                                    | Vania Zalinda    | Il. Doktor Wahidin No. 49, Jambi             | 081789662567    | vania.zalinda@gmail.com  |
| $\,$ 8 $\,$    | MI-PG-02                                                                                                    | Venesia Claurina | Jln. Sam Ratulangi No. 32                    | 081932993188    | venesia212@gmail.com     |
|                |                                                                                                    | Dibuat Oleh.     |                                              | Diperiksa Oleh, |                          |
|                |                                                                                                    | (Sansan)         |                                              |                 |                          |
|                |                                                                                                    |                  | Kembali<br><b>Cetak Laporan</b>              |                 |                          |

**Gambar 5.4 Halaman Laporan Pelanggan**

5. Halaman Laporan Supplier

Halaman laporan pelanggan merupakan halaman yang menampilkan informasi data supplier yang berisikan kode supplier, nama supplier, alamat, telepon, dan email. Gambar 5.5 laporan supplier merupakan hasil implementasi dari rancangan pada gambar 4.38

|                | Telp: 0741 668731<br>Iln. Pattimura No.70, RT 07, Jambi<br>Tanggal Cetak: 28-12-2020 | Toko Mulya Jaya Jambi  |                                                                                           |                 |                           |
|----------------|--------------------------------------------------------------------------------------|------------------------|-------------------------------------------------------------------------------------------|-----------------|---------------------------|
|                |                                                                                      |                        | <b>LAPORAN DATA SUPPLIER</b>                                                              |                 |                           |
| No.            | <b>Kode Supplier</b>                                                                 | Nama Supplier          | Alamat                                                                                    | Telepon         | Email                     |
|                | MJ-SP-02                                                                             | PT. Barclay Products   | Jl. H. R. Rasuna Said, RT.5/RW.4, Kuningan Tim., Kecamatan Setiabudi, Kota Jakarta Selata | (021) 520195    | barclay.product@gmail.com |
| $\overline{2}$ | $MI-SP-01$                                                                           | PT. Reckitt Benckiser  | Jln. Jendral Sudirman Kav. 52-53, jakarta 12190                                           | (021) 514001    | reckitt.ben@gmail.com     |
| 3              | MI-5P-03                                                                             | PT. Tempo Scan Pacific | Jln. Havam Wuruk No 129, Jelutung, Kec. Jelutung, Kota Jambi 36124                        | $(0741)$ 25484  | tempo,scan@gmail.com      |
| 4              | $MI-SP-04$                                                                           | PT. Unilever Jambi     | Jl. Elang I No.14, Jelutung, Kec. Jelutung, Kota Jambi, Jambi 36124                       | 081790728913    | unilever.jambi@gmail.com  |
| 5              | MI-SP-05                                                                             | PT. Unza Vitalis       | Jln. Daan Mogot KM.13 No.18, Rt.12/Rw.3,Jakarta                                           | 085207183719    | unza.vitalis@gmail.com    |
|                |                                                                                      |                        | Dibuat Oleh.<br>(Sansan)<br>Kembali<br>Cetak Laporan                                      | Diperiksa Oleh, |                           |

**Gambar 5.5 Halaman Laporan Supplier**

#### 6. Halaman Laporan Produk

Halaman laporan produk merupakan halaman yang menampilkan informasi data produk yang berisikan kode produk, nama produk, kategori, stok, harga beli dan harga jual. Gambar 5.6 laporan produk merupakan hasil implementasi dari rancangan pada gambar 4.39.

| Telp: 0741 668731       | Jln. Pattimura No.70, RT 07, Jambi<br>Tanggal Cetak: 28-12-2020 |                               | <b>LAPORAN DATA PRODUK</b> |             |                    |     |                |            |
|-------------------------|-----------------------------------------------------------------|-------------------------------|----------------------------|-------------|--------------------|-----|----------------|------------|
| No.                     | <b>Kode Produk</b>                                              | Nama Produk                   | Kategon                    | <b>Stok</b> | <b>Berat</b>       |     | Harga Beli     | Harga Jual |
| 1                       | $MI-PD-08$                                                      | Dettol Antiseptik 95ml        | Sabun                      | 10 Lusin    | $1.2\,\mathrm{Kg}$ | Rp. | 180.000,00 Rp. | 198.000,00 |
| $\overline{\mathbf{2}}$ | MJ-PD-09                                                        | Handbody Marina Natural 100ml | Handbody                   | 6 Lusin     | $1.2$ Kg           | Rp. | 48.000,00 Rp.  | 52.800,00  |
| 3                       | MI-PD-06                                                        | Minyak Kayu Putih 30ml        | Minvak Kavu                | 10 Lusin    | $0.4$ Kg           | Rp. | 110.000,00 Rp. | 121.000,00 |
| $\frac{4}{3}$           | MI-PD-04                                                        | Molto Sachet Ukuran Kecil     | Sabun                      | 6 Dus       | 5.5 Kg             | Rp. | 140.000,00 Rp. | 154.000,00 |
| 5                       | MJ-PD-03                                                        | Pepsodent Uk: 120 Gram        | Sikat Gigi                 | 20 Lusin    | $1.4\,\mathrm{Kg}$ | Rp. | 70.000,00 Rp.  | 77.000,00  |
| $\overline{6}$          | $MI-PD-02$                                                      | Sabun Daia Uk : 87 Gram       | <b>Sabun</b>               | 18 Bungkus  | $1.0$ Kg           | Rp. | 50.000,00 Rp.  | 55.000,00  |
| $\overline{7}$          | MJ-PD-07                                                        | Sabun Dettol Botol 100gr      | Sabun                      | 10 Lusin    | $1.2$ Kg           | Rp. | 140.000,00 Rp. | 154.000,00 |
| $\,$ 8 $\,$             | MJ-PD-01                                                        | Sabun Rinso Cair Uk : 46ml    | Sabun                      | 11 Dus      | $0.5$ Kg           | Rp. | 120.000,00 Rp. | 132.000,00 |
| 9                       | MI-PD-05                                                        | Sikat Gigi Formula            | Sikat Gigi                 | 10 Lusin    | $0.2$ Kg           | Rp. | 30.000,00 Rp.  | 33,000,00  |
|                         |                                                                 | Dibuat Oleh<br>(Sansan)       | Kembali<br>Cetak Laporan   |             | Diperiksa Oleh,    |     |                |            |

**Gambar 5.6 Halaman Laporan Produk**

7. Halaman Laporan Ekspedisi

Halaman laporan ekspedisi merupakan halaman yang menampilkan informasi data ekspedisi yang berisikan kode ekspedisi, nama, harga / kg, telepon dan kontak person. Gambar 5.7 laporan ekspedisi merupakan hasil implementasi dari rancangan pada gambar 4.40.

| Telp: 0741 668731<br>Tanggal Cetak: 28-12-2020 | Toko Mulya Jaya Jambi<br>Jln. Pattimura No.70, RT 07, Jambi |                                                  | <b>LAPORAN DATA EKSPEDISI</b> |              |                 |                      |
|------------------------------------------------|-------------------------------------------------------------|--------------------------------------------------|-------------------------------|--------------|-----------------|----------------------|
| No.                                            | Kode Ekspedisi                                              | Nama                                             |                               | Harga Kg     | <b>Telepon</b>  | <b>Kontak Person</b> |
| 1                                              | MJ-EK-02                                                    | Ekspedisi Bungo Kincai                           |                               | Rp. 1.500,00 | 081923119321    | Antoni               |
| $\overline{2}$                                 | MI-EK-03                                                    | Ekspedisi Indah Cargo                            |                               | Rp. 1.700,00 | 085389219388    | Kurniawan            |
| 3                                              | $M$ ]-EK-04                                                 | Ekspedisi Kerinci Permai                         | Rp.                           | 1.600,00     | 081928391901    | Budi Kurniadi        |
| $\overline{4}$                                 | MJ-EK-05                                                    | Ekspedisi Sukses Utama                           |                               | Rp. 1.500,00 | 085290719072    | Angga                |
| 5                                              | $MJ-EK-01$                                                  | Mobil Toko (Dalam Kota)                          | Rp.                           | 0,00         | $\sim$          | $\cdot$              |
|                                                |                                                             | Dibuat Oleh.<br>(Sansan)<br><b>Cetak Laporan</b> | Kembali                       |              | Diperiksa Oleh, |                      |

**Gambar 5.7 Halaman Laporan Ekspedisi**

8. Halaman Laporan Pembelian

Halaman laporan pembelian merupakan halaman yang menampilkan informasi data pembelian yang berisikan kode pembelian, nama supplier, tanggal beli, nama produk, harga beli, total berat dan total pembelian. Gambar 5.8 laporan pembelian merupakan hasil implementasi dari rancangan pada gambar 4.41.

|                     | Toko Mulya Jaya Jambi<br>Telp: 0741 668731<br>Jln. Pattimura No.70, RT 07, Jambi<br>Tanggal Cetak: 28-12-2020 |                                      |                     |                                                                                                    |                   |                                        |                    |                        |
|---------------------|----------------------------------------------------------------------------------------------------|--------------------------------------|---------------------|----------------------------------------------------------------------------------------------------|-------------------|----------------------------------------|--------------------|------------------------|
|                     |                                                                                                    |                                      |                     | <b>LAPORAN DATA PEMBELIAN</b><br>Periode: 01-12-2020 Sampai Dengan 28-12-2020                                                     |                   |                                        |                    |                        |
| No.                 | <b>Kode Pembelian</b>                                                                                         | Nama Supplier                        | <b>Tanggal Beli</b> | Nama Produk                                                                                                    |                   | Harga Beli                             | <b>Total Berat</b> | <b>Total Pembelian</b> |
| $\mathbf{1}$        | PMBL-202012-0001                                                                                              | PT. Barclay Products<br>$MI-SP-02$   | 21-12-2020          | 6 Lusin Handbody Marina Natural 100ml (1,2 Kg)<br>5 Lusin Dettol Antiseptik 95ml (1,2 Kg)                                         | Rp.<br>Rp.        | 48,000,00<br>180,000,00                | 13,2 Kg Rp.        | 1,188,000,00           |
| $\overline{2}$      | PMBL-202012-0002                                                                                              | PT. Reckitt Benckiser<br>$MJ-SP-01$  | 22-12-2020          | 7 Lusin Minyak Kayu Putih 30ml (0,4 Kg)<br>7 Dus Molto Sachet Ukuran Kecil (5,5 Kg)                                               | Rp.<br>Rp.        | 110.000.00<br>140.000.00               | 41,3 Kg Rp.        | 1.750.000.00           |
| 3                   | PMBL-202012-0003                                                                                              | PT. Unilever Jambi<br>$MI-SP-04$     | 22-12-2020          | 10 Lusin Pepsodent Uk: 120 Gram (1,4 Kg)<br>12 Lusin Sikat Gigi Formula (0,2 Kg)                                                  | Rp.<br>Rp.        | 70.000,00<br>30.000,00                 | 16,4 Kg Rp.        | 1.060.000,00           |
| $\overline{4}$      | PMBI-202012-0004                                                                                              | PT. Tempo Scan Pacific<br>$MJ-SP-03$ | 23-12-2020          | 20 Bungkus Sabun Daia Uk : 87 Gram (1,0 Kg)                                                                                       | Rp.               | 50,000,00                              | 20,0 Kg Rp.        | 1,000,000,00           |
| 5                   | PMBL-202012-0005                                                                                              | PT. Unza Vitalis<br>$M$ ]-SP-05      | 23-12-2020          | 8 Lusin Sabun Dettol Botol 100gr (1,2 Kg)<br>8 Dus Sabun Rinso Cair Uk : 46ml (0,5 Kg)<br>5 Lusin Dettol Antiseptik 95ml (1,2 Kg) | Rp.<br>Rp.<br>Rp. | 140.000.00<br>120.000,00<br>180.000,00 | 19,6 Kg Rp.        | 2.980.000.00           |
| $\ddot{\mathbf{6}}$ | PMBL-202012-0006                                                                                              | PT. Unilever Jambi<br>MI-SP-04       | 24-12-2020          | 8 Lusin Pepsodent Uk: 120 Gram (1,4 Kg)<br>5 Lusin Sikat Gigi Formula (0,2 Kg)                                                    | Rp.<br>Rp.        | 70.000,00<br>30.000,00                 | 12,2 Kg Rp.        | 710.000,00             |
| 7                   | PMBI-202012-0007                                                                                              | PT. Barclay Products<br>$M$ J-SP-02  | 25-12-2020          | 5 Lusin Handbody Marina Natural 100ml (1,2 Kg)<br>7 Lusin Minvak Kavu Putih 30ml (0,4 Kg)                                         | Rp.<br>Rp.        | 48,000,00<br>110.000,00                | 8,8 Kg Rp.         | 1,010,000,00           |
|                     |                                                                                                    |                                      |                     | <b>Total Akhir</b>                                                                                                    |                   |                                        | 131,5 Kg Rp.       | 9.698.000,00           |
|                     |                                                                                                    | Dibuat Oleh.                         |                     |                                                                                                    | Diperiksa Oleh,   |                                        |                    |                        |
|                     |                                                                                                    | (Sansan)                             |                     |                                                                                                    |                   |                                        |                    |                        |
|                     |                                                                                                    |                                      |                     | <b>Cetak Laporan</b><br>Kembali                                                                                                   |                   |                                        |                    |                        |

**Gambar 5.8 Halaman Laporan Pembelian**

#### 9. Halaman Laporan Penjualan

Halaman laporan penjualan merupakan halaman yang menampilkan informasi data penjualan yang berisikan kode penjualan, nama pelanggan, ekspedisi, tanggal jual, nama produk, harga beli, tonase berat, total berat, biaya pengiriman, total penjualan dan total. Gambar 5.43 laporan penjualan merupakan hasil implementasi dari rancangan pada gambar 4.42.

|               | Toko Mulya Jaya Jambi<br>Telp: 0741 668731<br>Jln. Pattimura No.70, RT 07, Jambi<br>Tanggal Cetak: 28-12-2020 |                           |                                                  |                    |                                                                                                    |                                                                   |                    |                          |                                                           |                             |
|---------------|----------------------------------------------------------------------------------------------------|---------------------------|--------------------------------------------------|--------------------|----------------------------------------------------------------------------------------------------|-------------------------------------------------------------------|--------------------|--------------------------|-----------------------------------------------------------|-----------------------------|
|               |                                                                                                    |                           |                                                  |                    | <b>LAPORAN DATA PENJUALAN</b><br>Periode: 01-12-2020 Sampai Dengan 28-12-2020                                                                                                    |                                                                   |                    |                          |                                                           |                             |
|               | No. Kode Penjualan                                                                                            | <b>Nama</b><br>Pelanggan  | Ekspedisi                                        | Tanggal<br>Jual    | Nama Produk                                                                                                    | Harga Jual                                                        | <b>Total Berat</b> | Biaya<br>Pengiriman      | <b>Total Penjualan</b>                                    | <b>Total</b>                |
| $\mathbf{1}$  | INVOICE-202012-<br>0001                                                                                       | David Edison<br>MJ-PG-06  | Ekspedisi Indah<br>Cargo<br>Rp. 1.700,00 / Kg    |                    | 22-12-2020 3 Bungkus Sabun Daia Uk: 87 Gram (1,0)<br>Kg)<br>7 Lusin Sikat Gigi Formula (0,2 Kg)<br>3 Lusin Dettol Antiseptik 95ml (1,2 Kg)                                                    | Rp. 55.000,00<br>Rp. 33.000,00<br>Rp. 198.000,00                  |                    | 8,0 Kg Rp. 13.600,00 Rp. |                                                           | 990.000,00 Rp. 1.003.600,00 |
| $\mathbf{2}$  | INVOICE-202012- Deddy<br>0002                                                                                 | MI-PG-08                  | Ekspedisi Kerinci<br>Permai<br>Rp. 1.600,00 / Kg |                    | 22-12-2020 4 Bungkus Sabun Daia Uk: 87 Gram (1,0)<br>Kg)<br>5 Dus Molto Sachet Ukuran Kecil (5,5 Kg)<br>4 Lusin Pepsodent Uk: 120 Gram (1,4 Kg)                                               | Rp. 55.000,00<br>Rp. 154.000.00<br>Rp. 77.000,00                  |                    |                          | 37.1 Kg Rp. 59.360,00 Rp. 1.298.000,00 Rp. 1.357.360,00   |                             |
| $\mathbf{3}$  | INVOICE-202012- Randy<br>0003                                                                                 | MI-PG-03                  | Ekspedisi Bungo<br>Kincai<br>Rp. 1.500,00 / Kg   |                    | 23-12-2020 4 Lusin Minyak Kayu Putih 30ml (0,4 Kg)<br>3 Lusin Handbody Marina Natural 100ml<br>$(1.2 \text{ Kg})$<br>4 Dus Sabun Rinso Cair Uk : 46ml (0.5 Kg)                                | Rp. 121.000,00<br>Rp. 52.800,00<br>Rp. 132.000,00                 |                    |                          | 7,2 Kg Rp. 10.800,00 Rp. 1.170.400,00 Rp. 1.181.200,00    |                             |
| $\frac{4}{3}$ | INVOICE-202012- Randy<br>0004                                                                                 | MJ-PG-03                  | Mobil Toko (Dalam<br>Kota)<br>Rp. 0,00 / Kg      |                    | 23-12-2020 7 Lusin Minyak Kayu Putih 30ml (0,4 Kg)<br>2 Lusin Handbody Marina Natural 100ml<br>(1.2 Kg)<br>3 Bungkus Sabun Daia Uk: 87 Gram (1,0<br>Kg<br>2 Lusin Sikat Gigi Formula (0,2 Kg) | Rp. 121.000,00<br>Rp. 52.800,00<br>Rp. 55.000,00<br>Rp. 33.000,00 | 8,6 Kg Rp.         |                          | 0,00 Rp. 1.183.600,00 Rp. 1.183.600,00                    |                             |
| 5             | INVOICE-202012- Tunai / Cash<br>0005                                                                          | $M$ ]-PG-01               | Ekspedisi Sukses<br>Utama<br>Rp. 1.500,00 / Kg   |                    | 24-12-2020 2 Lusin Pepsodent Uk: 120 Gram (1,4 Kg)<br>4 Lusin Dettol Antiseptik 95ml (1,2 Kg)                                                                                                 | Rp. 77.000.00<br>Rp. 198.000,00                                   |                    |                          | 7,6 Kg Rp. 11.400,00 Rp. 946.000,00 Rp. 957.400,00        |                             |
| 6             | INVOICE-202012- Venesia<br>0006                                                                               | Claurina<br>MJ-PG-02      | Ekspedisi Bungo<br>Kincai<br>Rp. 1.500,00 / Kg   |                    | 25-12-2020 3 Dus Molto Sachet Ukuran Kecil (5,5 Kg)<br>3 Lusin Handbody Marina Natural 100ml<br>$(1.2 \text{ kg})$<br>5 Lusin Sabun Dettol Botol 100gr (1,2 Kg)                               | Rp. 154.000,00<br>Rp. 52.800,00<br>Rp. 154.000,00                 |                    |                          | 26,1 Kg Rp. 39.150,00 Rp. 1.390.400,00 Rp. 1.429.550,00   |                             |
| ž             | INVOICE-202012-<br>0007                                                                                       | Vania Zalinda<br>MI-PG-04 | Ekspedisi Indah<br>Cargo<br>Rp. 1.700,00 / Kg    |                    | 28-12-2020 4 Lusin Handbody Marina Natural 100ml<br>$(1.2 \text{ Ke})$<br>6 Lusin Sikat Gigi Formula (0,2 Kg)<br>4 Dus Molto Sachet Ukuran Kecil (5,5 Kg)                                     | Rp. 52.800,00<br>Rp. 33.000.00<br>Rp. 154.000,00                  |                    |                          | 28,0 Kg Rp. 47.600,00 Rp. 1.025.200,00 Rp. 1.072.800,00   |                             |
|               |                                                                                                    |                           |                                                  | <b>Total Akhir</b> |                                                                                                    |                                                                   |                    |                          | 122,6 Kg Rp. 181.910,00 Rp. 8.003.600,00 Rp. 8.185.510,00 |                             |
|               |                                                                                                    |                           | Dibuat Oleh.                                     |                    |                                                                                                    |                                                                   | Diperiksa Oleh,    |                          |                                                           |                             |
|               |                                                                                                    |                           | (Sansan)                                         |                    | Kembali<br>Cetak Laporan                                                                                                    |                                                                   |                    |                          |                                                           |                             |

**Gambar 5.9 Halaman Laporan Penjualan**

#### 10. Halaman *Login*

Halaman *login* merupakan halaman yang dapat digunakan oleh admin ataupun karyawan untuk dapat masuk ke halaman utama dengan mengisi nama *user* dan password dengan benar. Gambar 5.10 *login* merupakan hasil implementasi dari rancangan pada gambar 4.43.

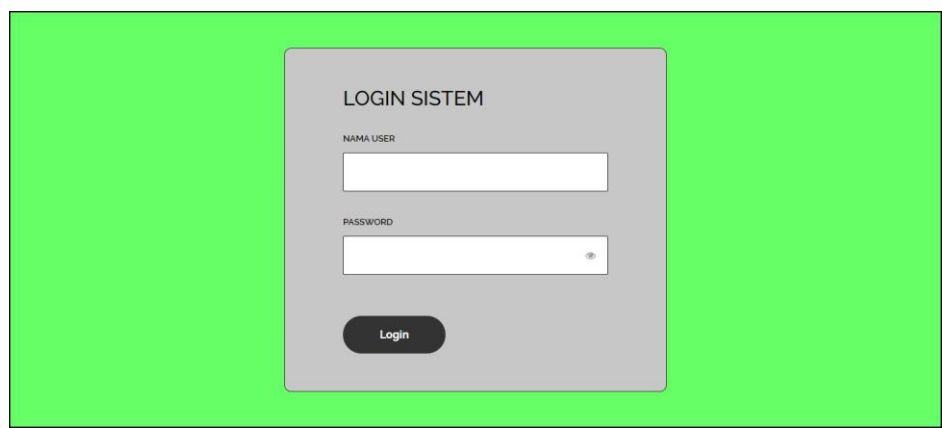

**Gambar 5.10 Halaman** *Login*

#### 11. Halaman Data User

Halaman data user merupakan halaman yang digunakan untuk mengelola data user yang terdapat *form* untuk menambah user baru, tabel untuk melihat informasi, dan *link* untuk mengubah dan menghapus data. Gambar 5.11 data user merupakan hasil implementasi dari rancangan pada gambar 4.44.

|                   |                |                      |                          | SISTEM INFORMASI PENJUALAN  |               |              |
|-------------------|----------------|----------------------|--------------------------|-----------------------------|---------------|--------------|
|                   |                |                      |                          | <b>DAN BIAYA PENGIRIMAN</b> |               |              |
| Beranda v         | Data Utama     | Pembelian v          | Penjualan v<br>Laporan + |                             |               |              |
|                   |                |                      |                          |                             |               |              |
| Data User         |                |                      |                          |                             |               |              |
| ID User           |                | MJ-US-05             |                          |                             |               |              |
| Nama User         |                |                      |                          |                             |               |              |
| Alamat            |                |                      |                          |                             |               |              |
|                   |                |                      |                          |                             |               |              |
| Telepon           |                |                      |                          |                             |               |              |
| Status            |                | Pilih Salah Satu - V |                          |                             |               |              |
|                   |                | input                |                          |                             |               |              |
| <b>Tabel User</b> |                |                      |                          |                             |               |              |
|                   |                |                      |                          |                             |               |              |
| Nama User:        |                | Cari                 |                          |                             |               |              |
| No.               | <b>ID</b> User | <b>Nama</b> User     | Alamat                   | Telepon                     | <b>Status</b> | Opsi         |
| 1                 | MI-US-03       | Chiang Tje Yong      | Jambi                    | 081790901122                | pemilik       |              |
| $\overline{2}$    | MJ-US-04       | Gudang               | Tambi                    | 085289128177                | gudang        | Z            |
| 3                 | MJ-US-02       | karvawan             | <b>Tambi</b>             | 085298110988                | karvawan      | $Z(\hat{X})$ |
|                   | MJ-US-01       | Sansan               | <b>Tambi</b>             | 08129938199                 | admin         | $Z(\hat{X})$ |

**Gambar 5.11 Halaman Data User**

#### 12. Halaman Data Pelanggan

Halaman data pelanggan merupakan halaman yang digunakan untuk mengelola data pelanggan yang terdapat *form* untuk menambah pelanggan baru, tabel untuk melihat informasi, dan *link* untuk mengubah dan menghapus data. Gambar 5.12 data pelanggan merupakan hasil implementasi dari rancangan pada gambar 4.45.

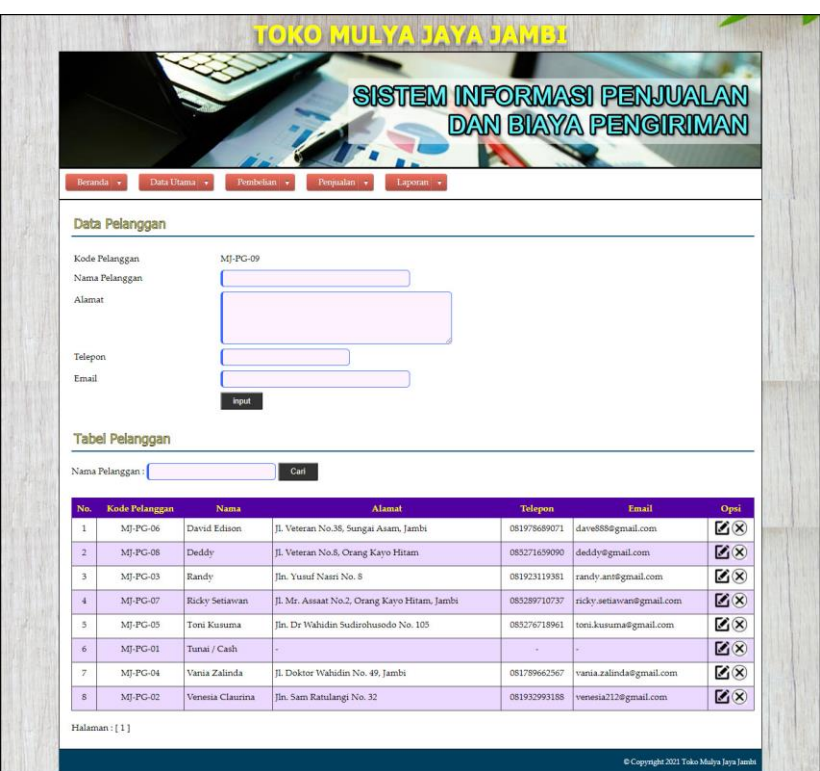

**Gambar 5.12 Halaman Data Pelanggan**

#### 13. Halaman Data Supplier

Halaman data supplier merupakan halaman yang digunakan untuk mengelola data supplier yang terdapat *form* untuk menambah supplier baru, tabel untuk melihat informasi, dan *link* untuk mengubah dan menghapus data. Gambar 5.13 data supplier merupakan hasil implementasi dari rancangan pada gambar 4.46.

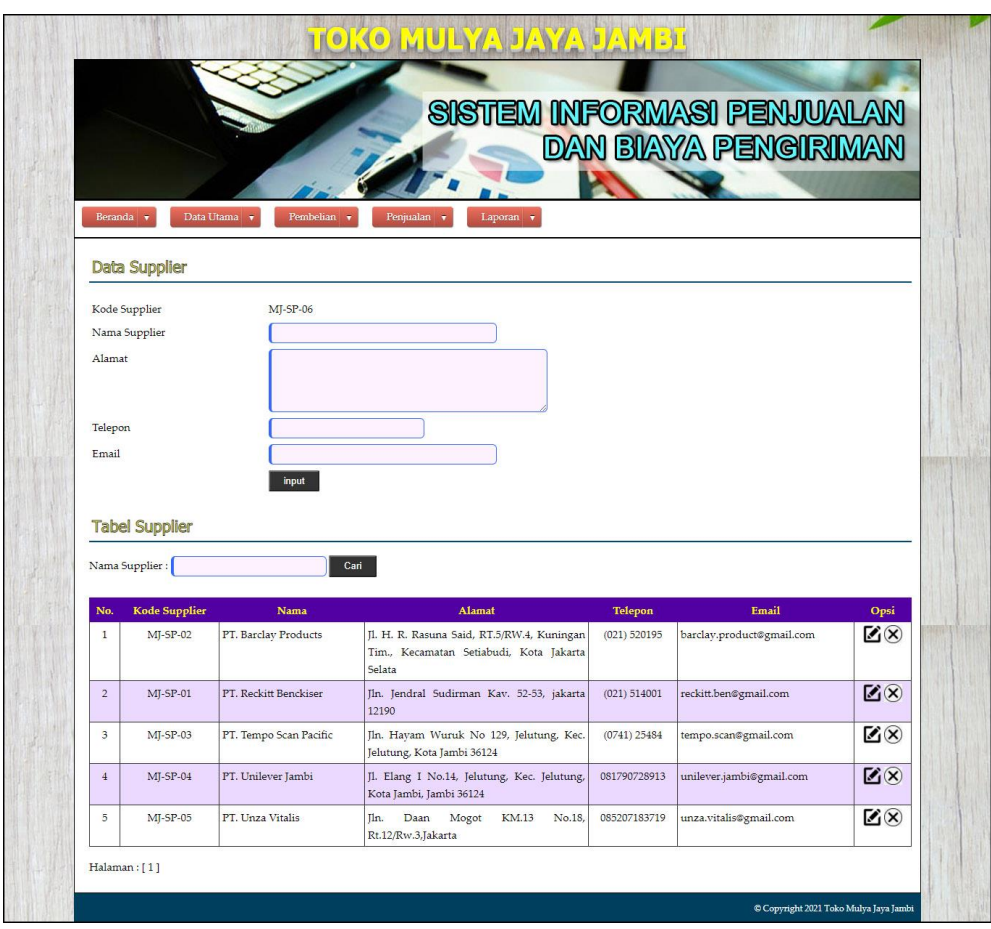

**Gambar 5.13 Halaman Data Supplier**

# 14. Halaman Data Kategori

Halaman data kategori merupakan halaman yang digunakan untuk mengelola data kategori yang terdapat *form* untuk menambah kategori baru, tabel untuk melihat informasi, dan *link* untuk menghapus data. Gambar 5.14 data kategori merupakan hasil implementasi dari rancangan pada gambar 4.47.

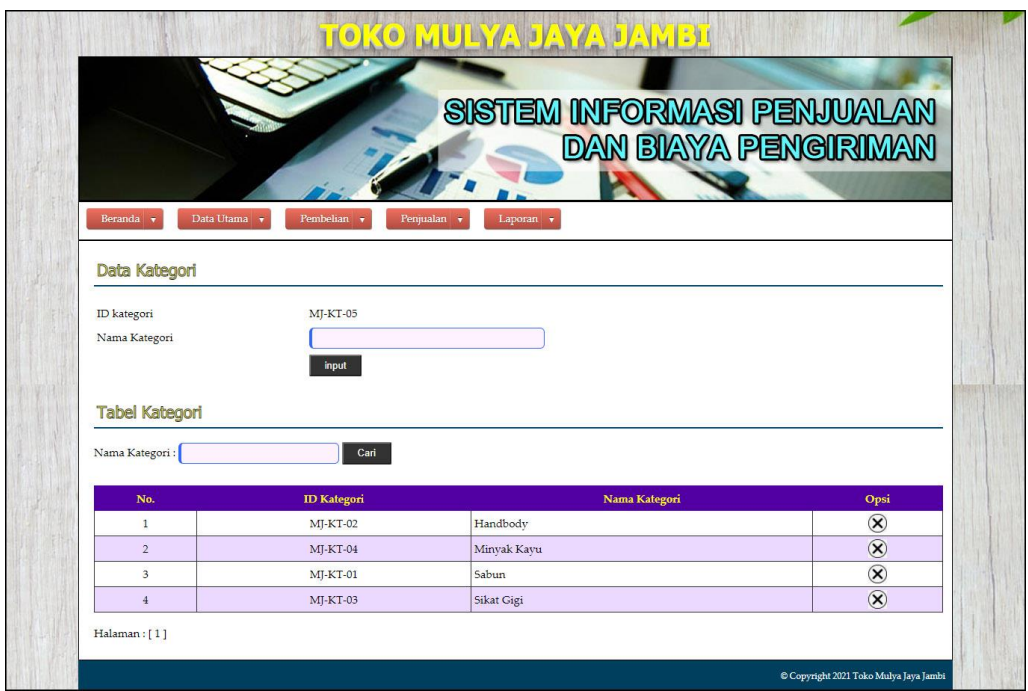

**Gambar 5.14 Halaman Data Kategori**

# 15. Halaman Data Produk

Halaman data produk merupakan halaman yang digunakan untuk mengelola data produk yang terdapat *form* untuk menambah produk baru, tabel untuk melihat informasi, dan *link* untuk mengubah dan menghapus data. Gambar 5.15 data produk merupakan hasil implementasi dari rancangan pada gambar 4.48.

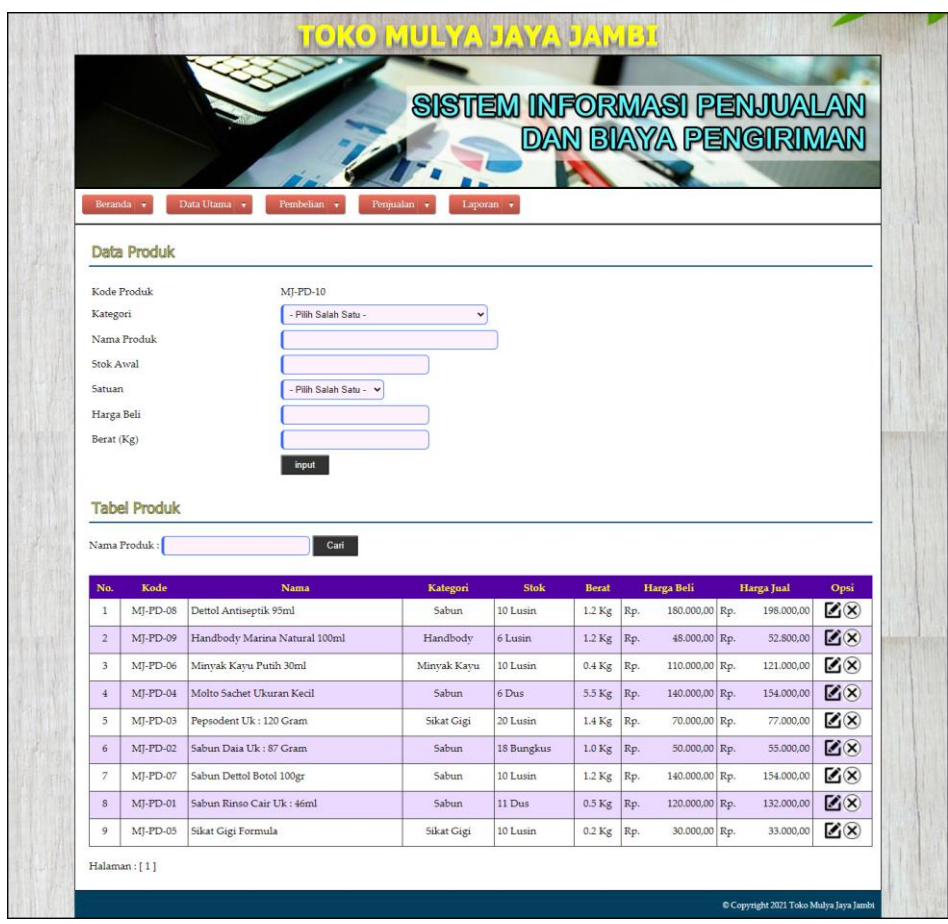

**Gambar 5.15 Halaman Data Produk**

## 16. Halaman Data Ekspedisi

Halaman data ekspedisi merupakan halaman yang digunakan untuk mengelola data ekspedisi yang terdapat *form* untuk menambah ekspedisi baru, tabel untuk melihat informasi, dan *link* untuk mengubah dan menghapus data. Gambar 5.16 data ekspedisi merupakan hasil implementasi dari rancangan pada gambar 4.49.

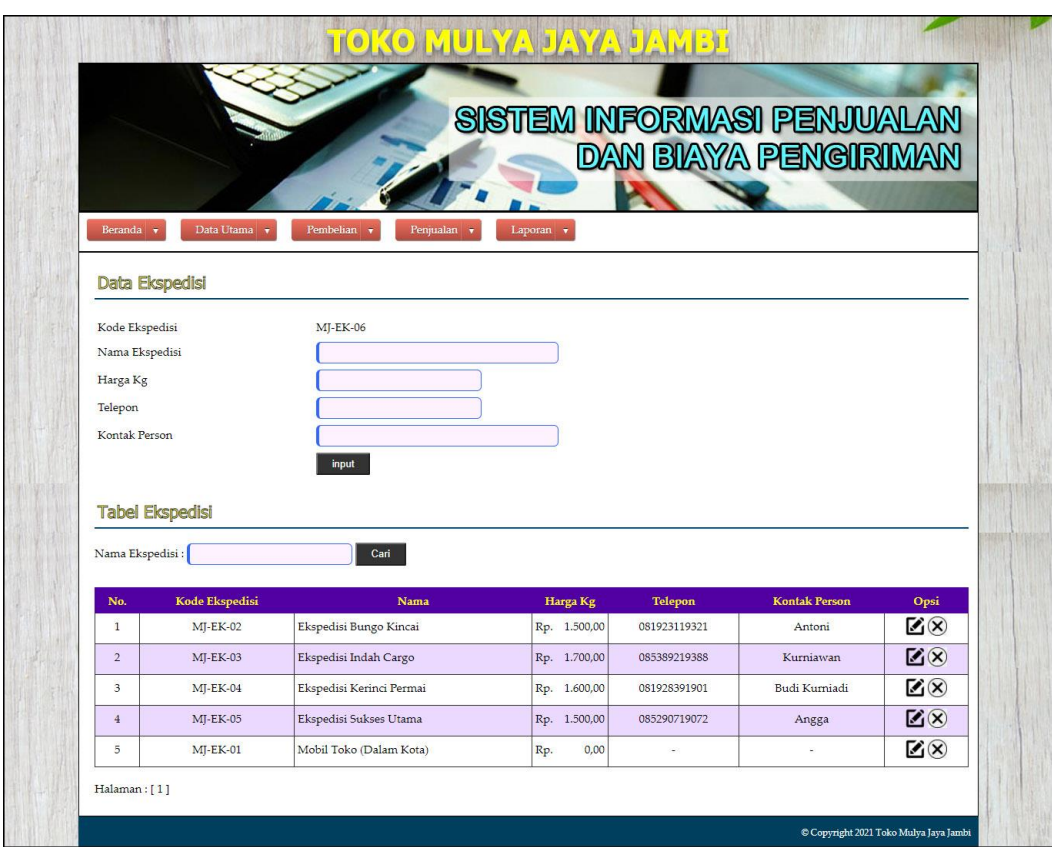

**Gambar 5.16 Halaman Data Ekspedisi**

#### 17. Halaman Data Pembelian

Halaman data pembelian merupakan halaman yang digunakan oleh admin untuk menambah data pembelian baru ke dalam sistem dengan mengisi supplier, tanggal beli, nama produk, harga beli, dan jumlah pada *field* yang telah tersedia pada sistem. Gambar 5.17 data pembelian merupakan hasil implementasi dari rancangan pada gambar 4.50.

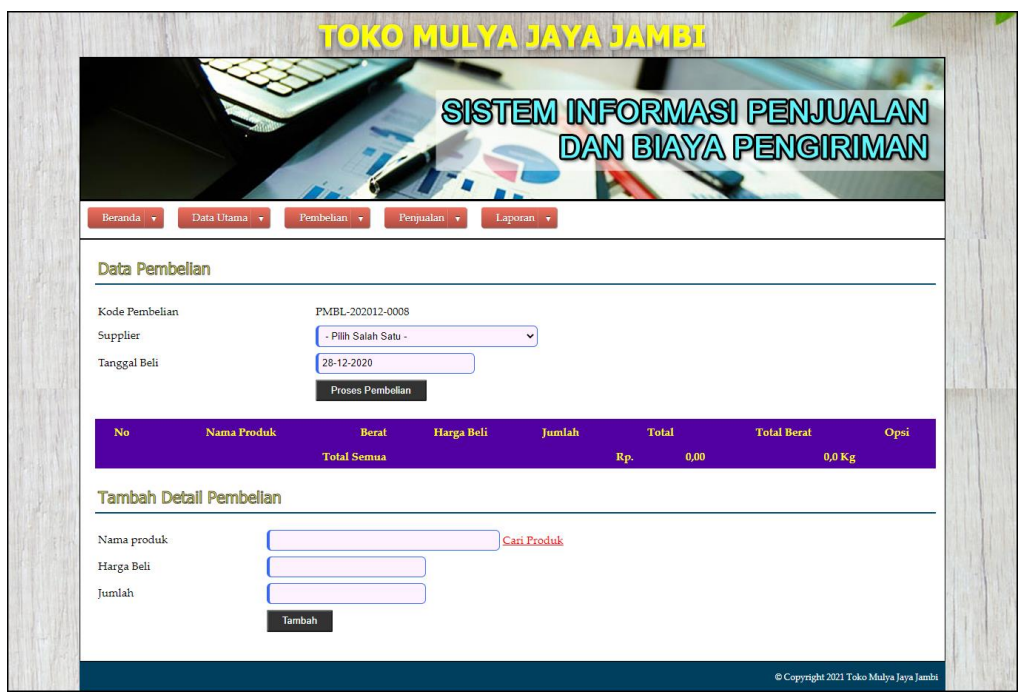

**Gambar 5.17 Halaman Data Pembelian**

### 18. Halaman Data Penjualan

Halaman data penjualan merupakan halaman yang digunakan oleh admin untuk menambah data penjualan baru ke dalam sistem dengan mengisi pelanggan, ekspedisi tanggal jual, nama produk, harga jual, dan jumlah pada *field* yang telah tersedia pada sistem. Gambar 5.18 data penjualan merupakan hasil implementasi dari rancangan pada gambar 4.51.

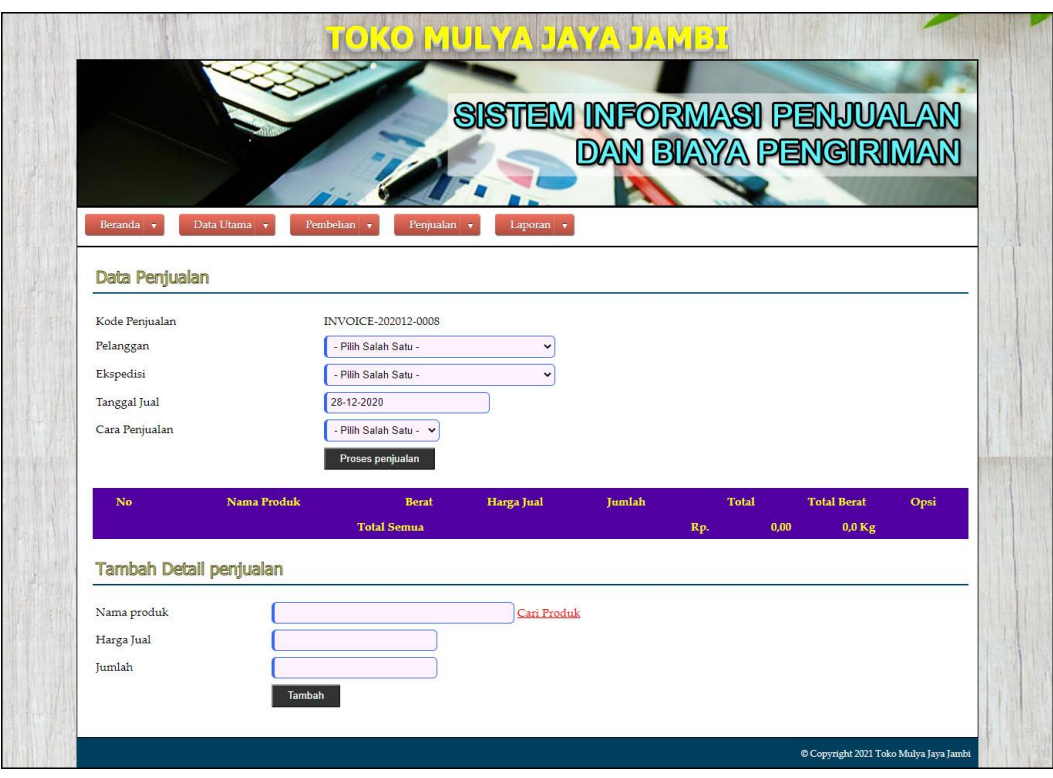

**Gambar 5.18 Halaman Data Penjualan**

# **5.2 PENGUJIAN**

Pada tahap ini dilakukan pengujian menggunakan metode pengujian *black box* dimana penulis melakukan pengecekan hasil keluaran dari aplikasi dan apabila hasil keluar tidak sesuai atau terjadi kesalahan maka penulis melakukan perbaikan agar hasil keluar dari aplikasi sesuai dengan hasil yang diharapkan. Dan berikut ini merupakan tabel-tabel pengujian yang dilakukan, antara lain :

**Tabel 5.1 Tabel Pengujian** *Login*

| No. | <b>Deskripsi</b> | <b>Prosedur</b> | <b>Masukan</b>  | Keluaran yang     | Hasil yang  | Kesimpulan |
|-----|------------------|-----------------|-----------------|-------------------|-------------|------------|
|     |                  | Pengujian       |                 | <b>Diharapkan</b> | didapat     |            |
|     | Pengujian        | Menjalakan      | Isi nama user   | Menuju ke         | Menuju ke   | Baik       |
|     | pada login       | sistem          | $=$ "admin" dan | halaman           | halaman     |            |
|     |                  |                 | $password =$    | beranda           | beranda     |            |
|     |                  |                 | "admin"         |                   |             |            |
| 2   | Pengujian        | Menjalankan     | Isi nama user   | Menampilkan       | Menampilkan | Baik       |
|     | pada login       | sistem          | $=$ "tes" dan   | pesan "nama       | pesan "nama |            |
|     |                  |                 | $password =$    | user atau         | user atau   |            |

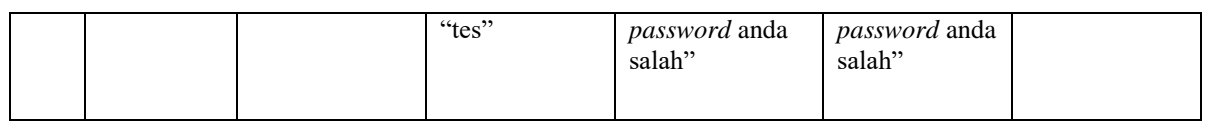

| No.            | <b>Deskripsi</b>                                    | <b>Prosedur</b>                                                                                                    | <b>Masukan</b>                                                                                                    | Keluaran yang                                                | <b>Hasil</b> yang                                            | Kesimpulan  |
|----------------|-----------------------------------------------------|----------------------------------------------------------------------------------------------------|----------------------------------------------------------------------------------------------------|--------------------------------------------------------------|--------------------------------------------------------------|-------------|
|                |                                                     | Pengujian                                                                                                    |                                                                                                    | Diharapkan                                                   | didapat                                                      |             |
| $\mathbf{1}$   | Pengujian<br>pada<br>menambah<br>data<br>pelanggan  | - Menjalankan<br>sistem<br>- Login sebagai<br>admin atau<br>karyawan<br>- Mengklik menu<br>data pelanggan                 | Menginput:<br>- Nama<br>pelanggan<br>Alamat<br>Telepon<br>Email                                                        | Menampilkan<br>pesan "Anda<br>berhasil<br>menambah<br>data"  | Menampilkan<br>pesan "Anda<br>berhasil<br>menambah<br>data"  | Baik        |
| $\overline{2}$ | Pengujian<br>pada<br>menambah<br>data<br>pelanggan  | - Menjalankan<br>sistem<br>- Login sebagai<br>admin atau<br>karyawan<br>- Mengklik menu<br>data pelanggan                 | Menginput:<br>- Nama<br>pelanggan<br>Alamat<br>Telepon<br>Alamat<br>$\overline{a}$<br>Dan salah satu<br>belum terinput | Menampilkan<br>pesan "Data<br>belum terinput<br>semua"       | Menampilkan<br>pesan "Data<br>belum terinput<br>semua"       | <b>Baik</b> |
| $\overline{3}$ | Pengujian<br>pada<br>mengubah<br>data<br>pelanggan  | - Menjalankan<br>sistem<br>- Login sebagai<br>admin<br>- Mengklik menu<br>data pelanggan<br>- Mengklik link<br>ubah data  | Menginput<br>data yang akan<br>diubah                                                                                  | Menampilkan<br>pesan "Anda<br>behasil<br>mengubah<br>data"   | Menampilkan<br>pesan "Anda<br>behasil<br>mengubah<br>data"   | Baik        |
| $\overline{4}$ | Pengujian<br>pada<br>mengubah<br>data<br>pelanggan  | - Menjalankan<br>sistem<br>- Login sebagai<br>admin<br>- Mengklik menu<br>data pelanggan<br>- Mengklik link<br>ubah data  | Data ubah ada<br>yang belum<br>terinput                                                                                | Menampilkan<br>pesan "Data<br>belum terinput<br>semua"       | Menampilkan<br>pesan "Data<br>belum terinput<br>semua"       | <b>Baik</b> |
| 5              | Pengujian<br>pada<br>menghapus<br>data<br>pelanggan | - Menjalankan<br>sistem<br>- Login sebagai<br>admin<br>- Mengklik menu<br>data pelanggan<br>- Mengklik link<br>hapus data |                                                                                                    | Menampilkan<br>pesan "Anda<br>berhasil<br>menghapus<br>data" | Menampilkan<br>pesan "Anda<br>berhasil<br>menghapus<br>data" | Baik        |

**Tabel 5.2 Tabel Pengujian Mengelola Data Pelanggan**

| No.            | <b>Deskripsi</b>                                    | <b>Prosedur</b>                                                                                                    | <b>Masukan</b>                                                                                                    | Keluaran yang                                                | <b>Hasil</b> yang                                            | Kesimpulan  |
|----------------|-----------------------------------------------------|----------------------------------------------------------------------------------------------------|----------------------------------------------------------------------------------------------------|--------------------------------------------------------------|--------------------------------------------------------------|-------------|
|                |                                                     | Pengujian                                                                                                    |                                                                                                    | Diharapkan                                                   | didapat                                                      |             |
| $\mathbf{1}$   | Pengujian<br>pada<br>menambah<br>data<br>ekspedisi  | Menjalankan<br>sistem<br>- Login sebagai<br>admin atau<br>karyawan<br>- Mengklik menu<br>data ekspedisi                  | Menginput:<br>- Nama<br>ekspedisi<br>Harga kg<br>Telepon<br>$\frac{1}{2}$<br>Kontak<br>$\bar{\phantom{a}}$<br>person              | Menampilkan<br>pesan "Anda<br>berhasil<br>menambah<br>data"  | Menampilkan<br>pesan "Anda<br>berhasil<br>menambah<br>data"  | Baik        |
| $\overline{2}$ | Pengujian<br>pada<br>menambah<br>data<br>ekspedisi  | - Menjalankan<br>sistem<br>- Login sebagai<br>admin atau<br>karyawan<br>- Mengklik menu<br>data ekspedisi                | Menginput:<br>- Nama<br>ekspedisi<br>Harga kg<br>$\frac{1}{2}$<br>Telepon<br>Kontak<br>person<br>Dan salah satu<br>belum terinput | Menampilkan<br>pesan "Data<br>belum terinput<br>semua"       | Menampilkan<br>pesan "Data<br>belum terinput<br>semua"       | <b>Baik</b> |
| $\overline{3}$ | Pengujian<br>pada<br>mengubah<br>data<br>ekspedisi  | - Menjalankan<br>sistem<br>- Login sebagai<br>admin<br>- Mengklik menu<br>data ekspedisi<br>- Mengklik link<br>ubah data | Menginput<br>data yang akan<br>diubah                                                                                             | Menampilkan<br>pesan "Anda<br>behasil<br>mengubah<br>data"   | Menampilkan<br>pesan "Anda<br>behasil<br>mengubah<br>data"   | <b>Baik</b> |
| $\overline{4}$ | Pengujian<br>pada<br>mengubah<br>data<br>ekspedisi  | - Menjalankan<br>sistem<br>- Login sebagai<br>admin<br>- Mengklik menu<br>data ekspedisi<br>- Mengklik link<br>ubah data | Data ubah ada<br>yang belum<br>terinput                                                                                           | Menampilkan<br>pesan "Data<br>belum terinput<br>semua"       | Menampilkan<br>pesan "Data<br>belum terinput<br>semua"       | <b>Baik</b> |
| $\overline{5}$ | Pengujian<br>pada<br>menghapus<br>data<br>ekspedisi | - Menjalankan<br>sistem<br>- Login sebagai<br>admin<br>- Mengklik menu<br>data ekspedisi<br>Mengklik link<br>hapus data  |                                                                                                    | Menampilkan<br>pesan "Anda<br>berhasil<br>menghapus<br>data" | Menampilkan<br>pesan "Anda<br>berhasil<br>menghapus<br>data" | Baik        |

**Tabel 5.3 Tabel Pengujian Mengelola Data Ekspedisi**

# **Tabel 5.4 Tabel Pengujian Mengelola Data Penjualan**

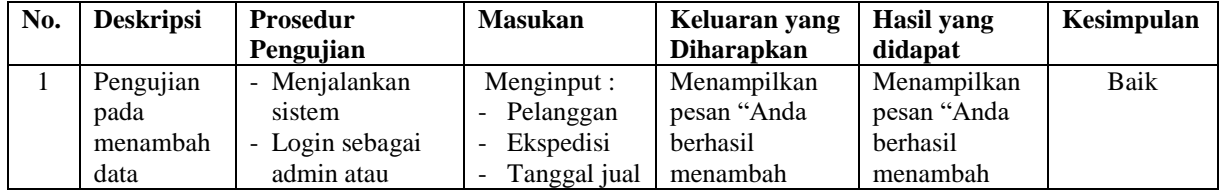

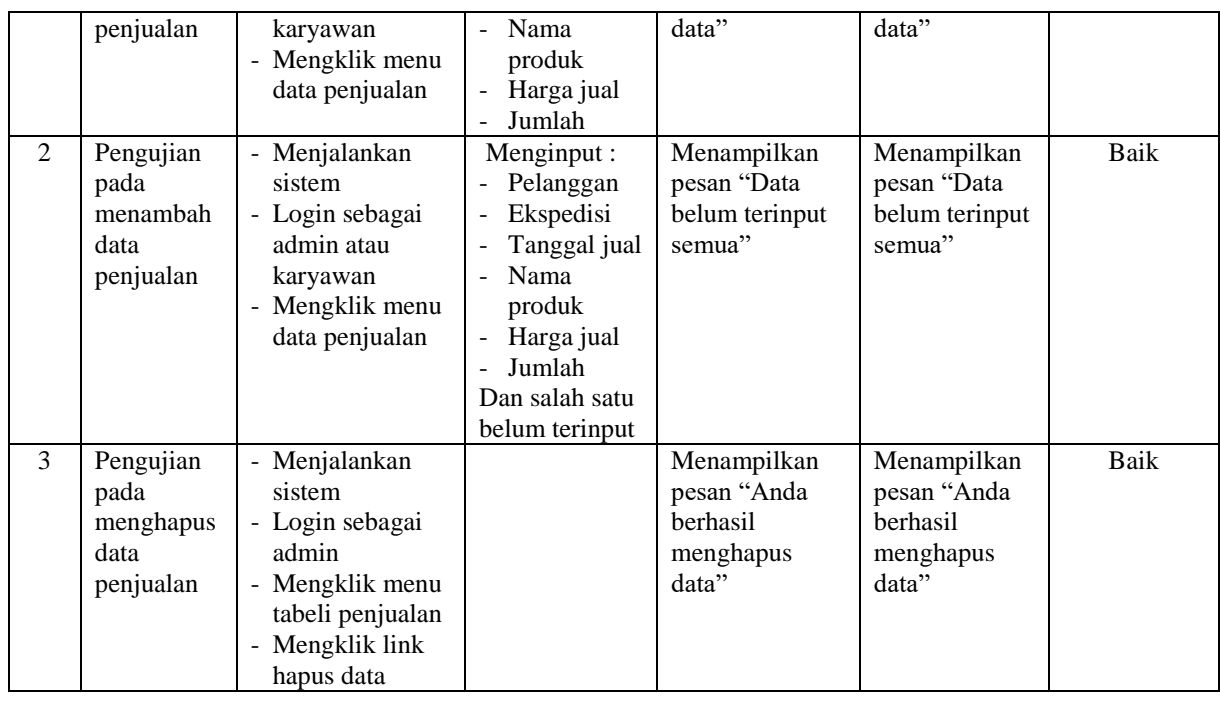

# **Tabel 5.5 Tabel Pengujian Mengelola Data User**

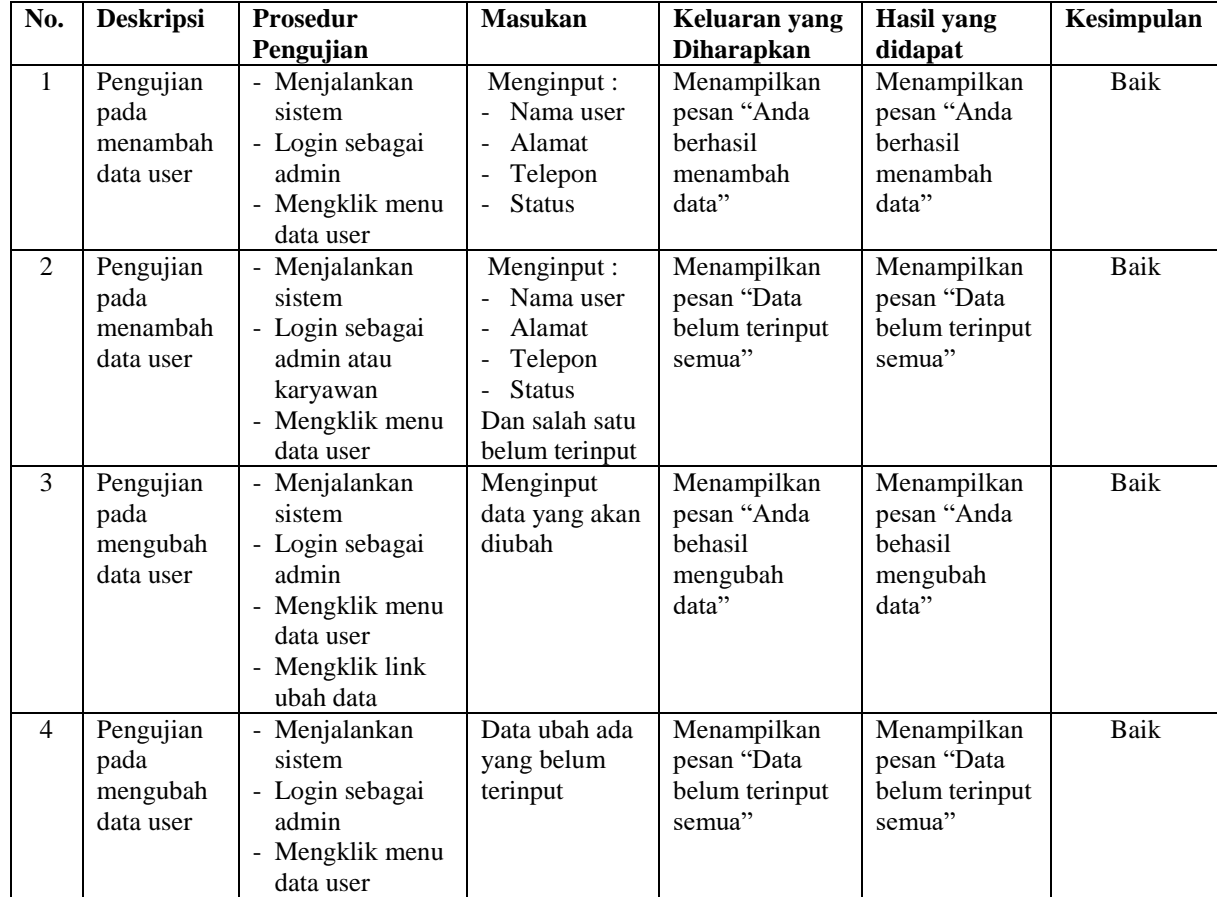

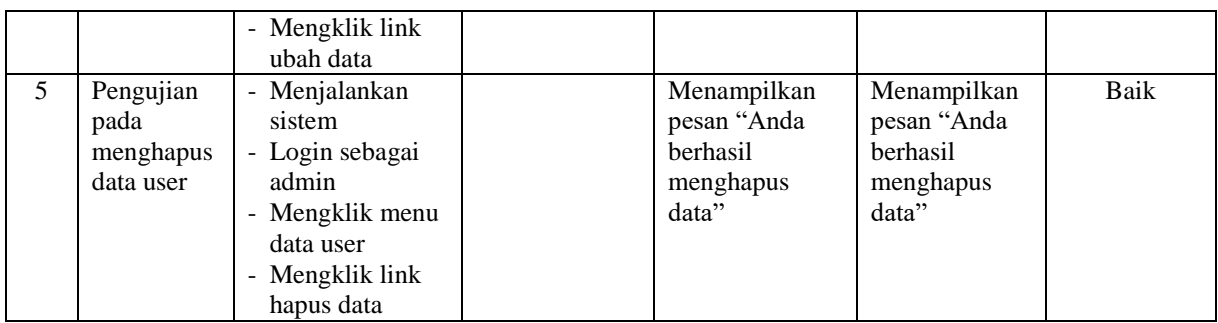

# **Tabel 5.6 Tabel Pengujian Mengelola Data Supplier**

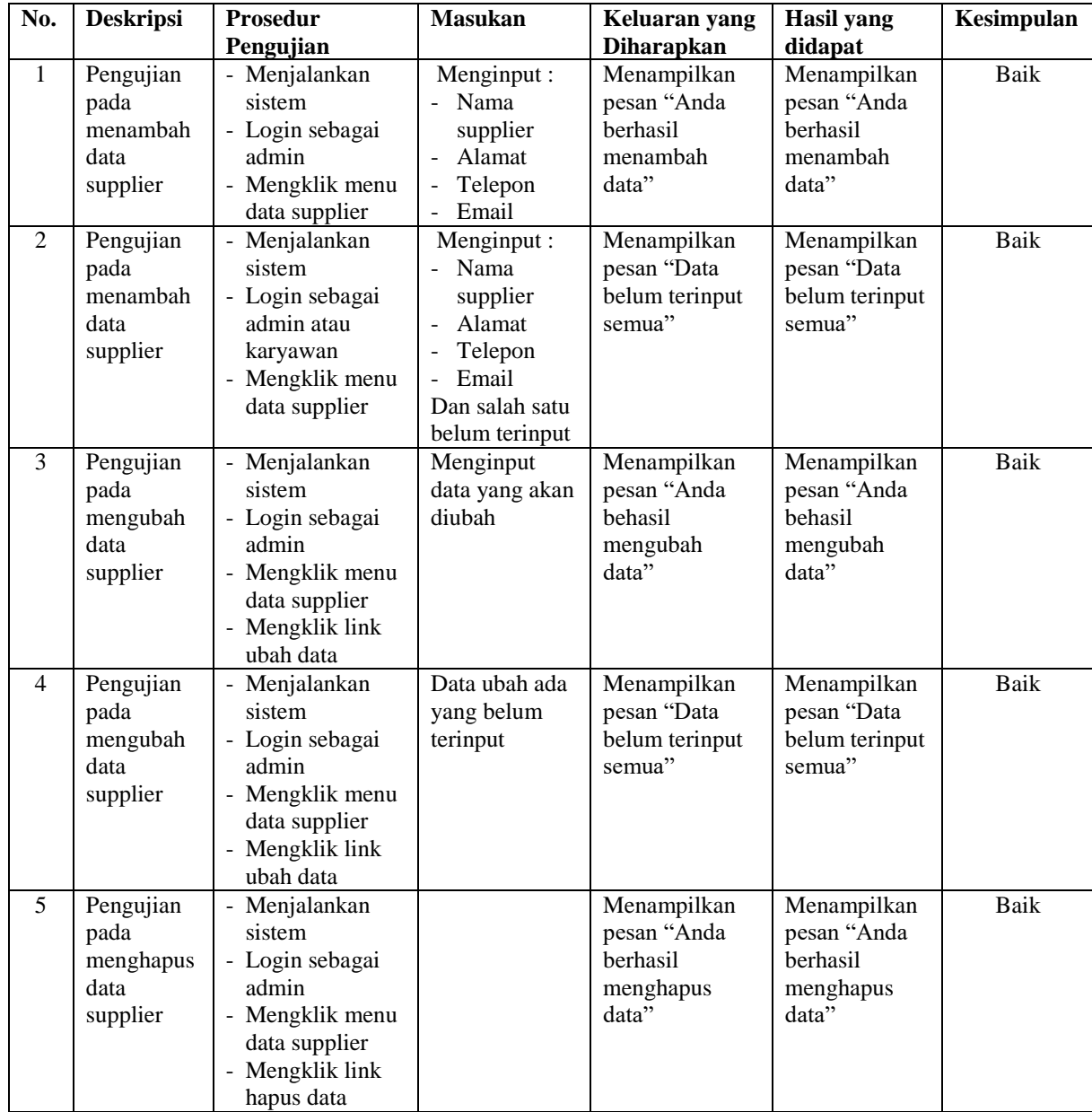

| No.            | <b>Deskripsi</b> | Prosedur                                  | <b>Masukan</b> | Keluaran yang     | Hasil yang      | Kesimpulan |
|----------------|------------------|-------------------------------------------|----------------|-------------------|-----------------|------------|
|                |                  | Pengujian                                 |                | <b>Diharapkan</b> | didapat         |            |
| $\mathbf{1}$   | Pengujian        | - Menjalankan                             | Menginput:     | Menampilkan       | Menampilkan     | Baik       |
|                | pada             | sistem                                    | Nama           | pesan "Anda       | pesan "Anda     |            |
|                | menambah         | - Login sebagai                           | kategori       | <b>berhasil</b>   | <b>berhasil</b> |            |
|                | data             | admin                                     |                | menambah          | menambah        |            |
|                | kategori         | - Mengklik menu                           |                | data"             | data"           |            |
|                |                  | data kategori                             |                |                   |                 |            |
| $\overline{2}$ | Pengujian        | Menjalankan<br>$\blacksquare$             | Menginput:     | Menampilkan       | Menampilkan     | Baik       |
|                | pada             | sistem                                    | Nama           | pesan "Data       | pesan "Data     |            |
|                | menambah         | - Login sebagai                           | kategori       | belum terinput    | belum terinput  |            |
|                | data             | admin atau                                | Dan salah satu | semua"            | semua"          |            |
|                | kategori         | karyawan                                  | belum terinput |                   |                 |            |
|                |                  | - Mengklik menu                           |                |                   |                 |            |
|                |                  | data kategori                             |                |                   |                 |            |
| 3              | Pengujian        | Menjalankan                               |                | Menampilkan       | Menampilkan     | Baik       |
|                | pada             | sistem                                    |                | pesan "Anda       | pesan "Anda     |            |
|                | menghapus        | - Login sebagai                           |                | berhasil          | berhasil        |            |
|                | data             | admin                                     |                | menghapus         | menghapus       |            |
|                | kategori         | - Mengklik menu                           |                | data"             | data"           |            |
|                |                  | data kategori                             |                |                   |                 |            |
|                |                  | Mengklik link<br>$\overline{\phantom{a}}$ |                |                   |                 |            |
|                |                  | hapus data                                |                |                   |                 |            |

**Tabel 5.7 Tabel Pengujian Mengelola Data Kategori**

# **Tabel 5.8 Tabel Pengujian Mengelola Data Produk**

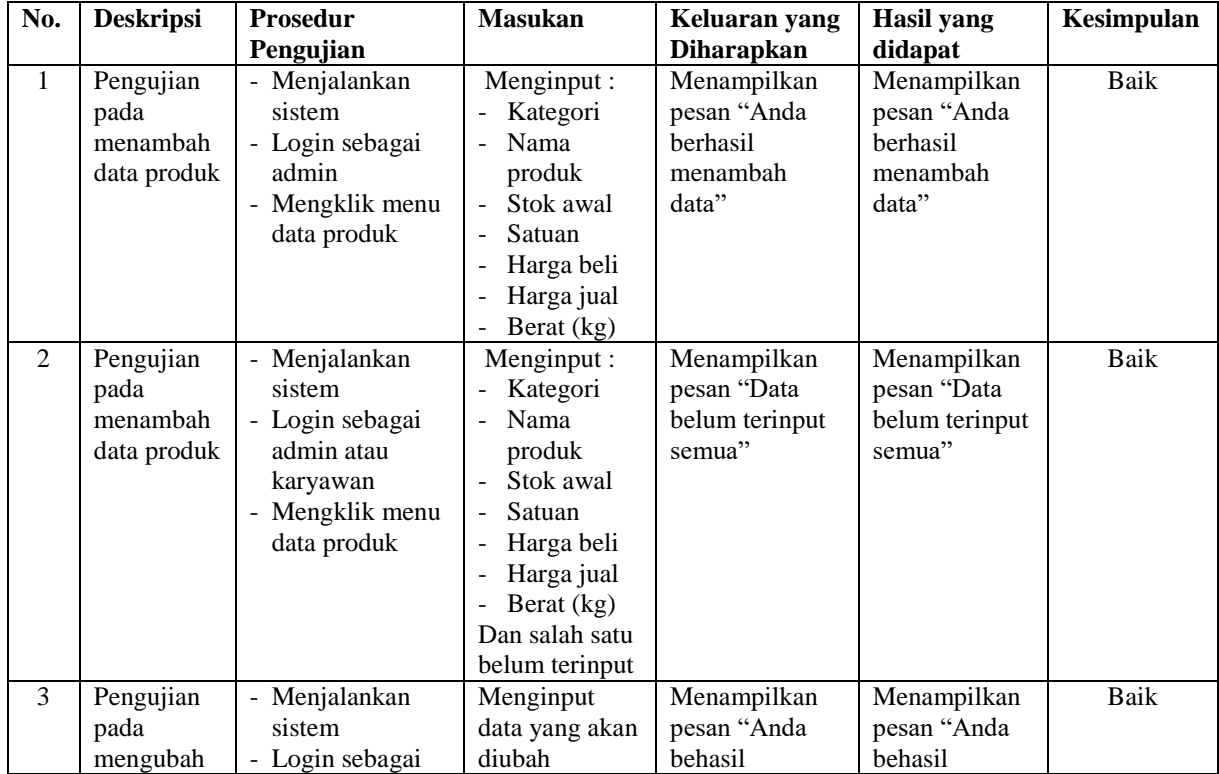

|   | data produk                                   | admin<br>- Mengklik menu<br>data produk<br>- Mengklik link<br>ubah data                                               |                                         | mengubah<br>data"                                            | mengubah<br>data"                                            |      |
|---|-----------------------------------------------|----------------------------------------------------------------------------------------------------|-----------------------------------------|--------------------------------------------------------------|--------------------------------------------------------------|------|
| 4 | Pengujian<br>pada<br>mengubah<br>data produk  | - Menjalankan<br>sistem<br>- Login sebagai<br>admin<br>- Mengklik menu<br>data produk<br>- Mengklik link<br>ubah data | Data ubah ada<br>yang belum<br>terinput | Menampilkan<br>pesan "Data<br>belum terinput<br>semua"       | Menampilkan<br>pesan "Data<br>belum terinput<br>semua"       | Baik |
| 5 | Pengujian<br>pada<br>menghapus<br>data produk | - Menjalankan<br>sistem<br>- Login sebagai<br>admin<br>- Mengklik menu<br>data produk<br>Mengklik link<br>hapus data  |                                         | Menampilkan<br>pesan "Anda<br>berhasil<br>menghapus<br>data" | Menampilkan<br>pesan "Anda<br>berhasil<br>menghapus<br>data" | Baik |

**Tabel 5.9 Tabel Pengujian Mengelola Data Pembelian**

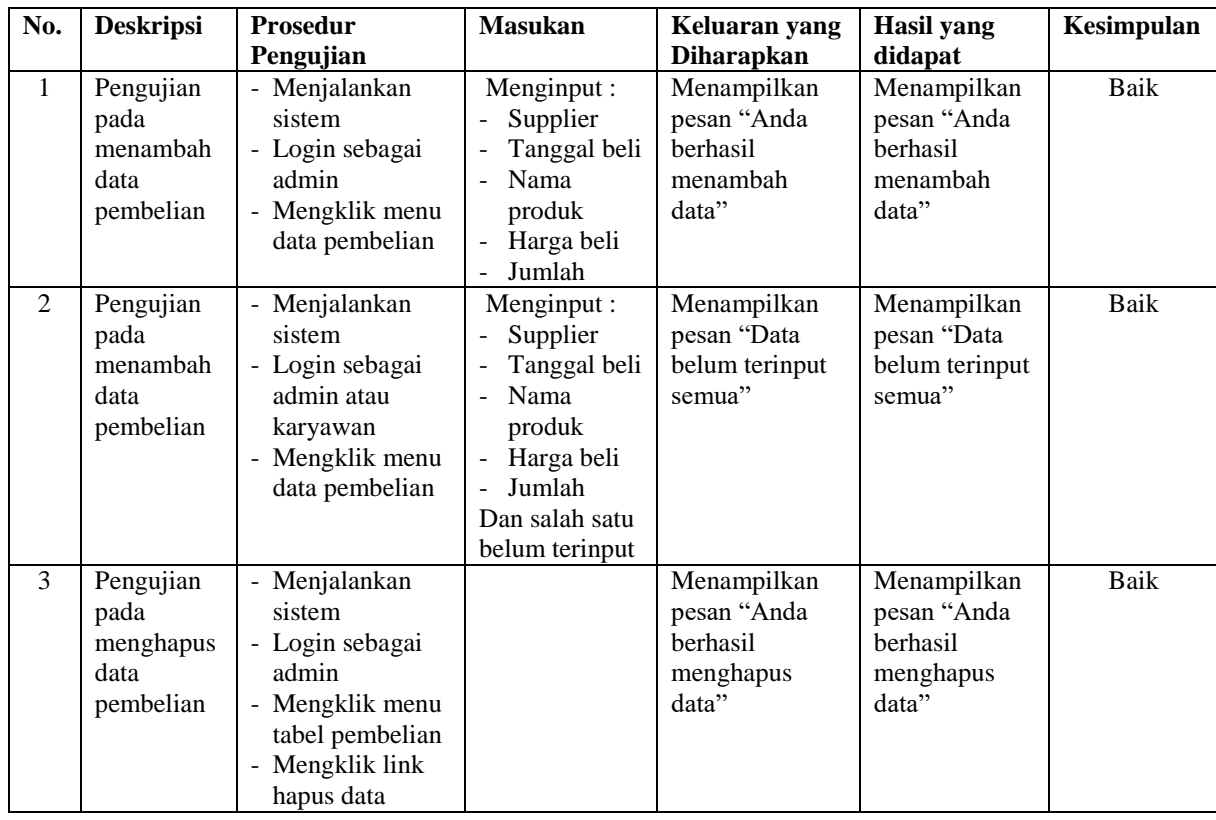

### **5.3 ANALISIS HASIL YANG DICAPAI OLEH SISTEM**

Adapun analisis hasil yang dicapai oleh sistem informasi penjualan dan biaya pengiriman yang telah dibangun dengan menggunakan bahasa pemograman PHP untuk mengatasi permasalahan yang terjadi pada Toko Mulya Jaya Jambi adalah sebagai berikut :

- 1. Sistem yang dirancang dapat melakukan pengolahan data secara terkomputerisasi dengan data yang dapat dikelola yaitu data produk, data pembelian, data penjualan dan data ekspedisi serta dapat melakuka perhitungan secara otomatis untuk total pembelian ataupun total penjualan yang telah digabung dengan biaya pengiriman produk
- 2. Sistem yang dirancang juga telah terintegrasi dengan pembelian, penjualan dan stok produk yang dimana terjadi penambahan produk saat pembelian dan pengurangan produk saat penjualan sehingga dapat menampilkan stok produk akhir secara *up to date.*
- 3. Sistem yang dirancang dapat rekap data dan mencetak laporan yang diperlukan khususnya untuk laporan produk, laporan pembelian dan laporan penjualan.

#### **5.3.1 Kelebihan Sistem**

Adapun kelebihan dari sistem baru ini adalah sebagai berikut :

1. Sistem dapat melakukan pencarian, penambahan, pengubahan dan penghapusan data dengan data yang dikelola, yaitu data produk, data pembelian, data penjualan dan data ekspedisi.

- 2. Sistem juga dapat melakukan perhitungan secara otomatis untuk total pembelian dan total penjualan termasuk biaya pengiriman produk.
- 3. Sistem dapat melakukan pengecekan stok akhir produk dari dalam sistem tanpa harus melakukan pengecekan ke gudang terlebih dahulu
- 4. Sistem juga dapat melakukan rekap data dan mencetak laporan sesuai dengan kebutuhannya dan untuk laporan transaksi pembelian ataupun penjualan dapat dicetak berdasarkan tanggal yang dipilih oleh pengguna sistem.

#### **5.3.2 Kekurangan Sistem**

Dan kekurangan dari sistem baru ini adalah sebagai berikut :

- 1. Belum adanya fitur yang dapat melakukan pengaturan jaringan untuk *multi user*
- 2. Belum terdapatnya laporan yang dapat ditampilkan dalam bentuk grafik untuk laporan pembelian ataupun penjualan.